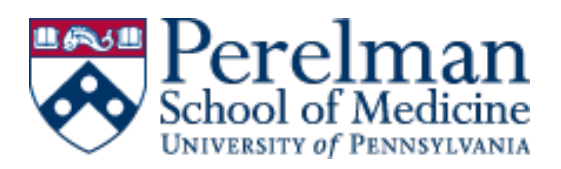

## **How to Omit a Committee Manager\* from an RPT Form (Vote, Request etc.) \****In RPT, department Faculty Coordinators are provisioned w/ "Committee Manager" role*

If more than one committee manager is assigned to a case, you will need to omit the others from any required forms (only one committee manager should submit the Request and Department Vote forms) before you can submit a case to the School Faculty Affairs step.

- 1. From within the case, click the **Case Details** tab
- 2. Scroll down to the **Forms** section
- 3. Click "**Manage Respondents**" in the Actions column for that form
- 4. Click "**Omit Requirement**" next to the Manager(s) who will not need to complete the form
- 5. You should see the status of "Form Omitted" next to the name of anyone not required to complete the form (repeat for both the Request Form and the Vote Form)
- 6. Click "**Close**" when you are finished

1. Click "Manage Respondents" in the "Actions" column for that form.

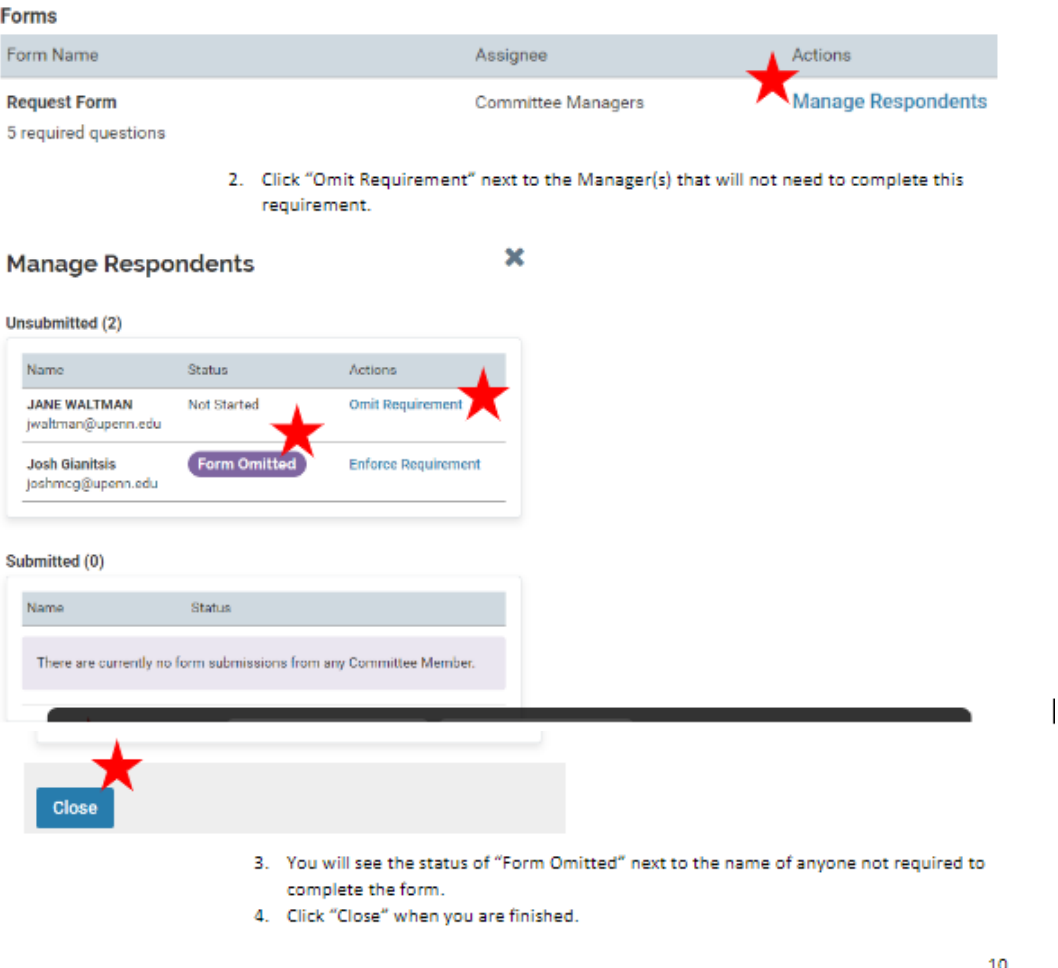